### Hospice Notice of Termination/Revocation of Election • TOB 8XB

The Notice of Termination/Revocation (NOTR), Type of Bill (TOB) 8XB, is submitted when the hospice discharges the beneficiary or the beneficiary chooses to revoke the Medicare Hospice Benefit if the hospice has **not already filed a**  final claim. The NOTR (8XB), or final claim (8X4), must be filed within five days of the effective date the beneficiary is discharged or revoked. Effective on or after July 1, 2018, the NOTR may be submitted to post a revocation date on an open election period established in the Common Working File (CWF). Hospices can submit the NOTR via the Direct Data Entry (DDE) system, Electronic Data Interchange (EDI) or hard copy (if applicable).

While it is preferred that you file a final claim instead of an NOTR, there are certain situations that may still require the NOTR. As examples, the final claim is not ready to be submitted within five days of a live discharge or if a final claim rejection or denial may not post the revocation on the CWF.

For EDI submissions, Medicare encourages hospices to submit batch transmissions with groups of NOTRs separate from batch transmissions with groups of claims. This practice may reduce the risk that translator-level rejections

related to NOTRs that, if they occur, could impact payments to the hospice.<br>
Hospices should note that NOTRs submitted via EDI are subject to<br>
all front-end edits and may be rejected if all required data is not<br>
submitted Hospices should note that NOTRs submitted via EDI are subject to all front-end edits and may be rejected if all required data is not submitted or does not meet the required elements as outlined in the companion guide provided with Change Request (CR) 10064. Electronically-filed NOTRs will receive a 999 acknowledgment within minutes of submission, if accepted. Thus, hospices should also ensure that they monitor their acceptance reports (277CA and 999) at regular intervals. In addition, hospices should be aware that the NOTR is subject to the batching process, which means it may be one to two days before the hospice will see the NOTR in DDE, if accepted. Once the NOTR is accepted into FISS, processing time may vary as it is subject to all FISS and CWF edits. Therefore, providers are encouraged to also monitor the status of the NOTR in DDE to ensure they make any corrections that may be necessary should the NOTR be Returned to the Provider (RTP) for correction. To complete the 8XB, select menu option "49" from the claims entry menu in DDE. For submission of the NOTR via<br>To complete the 8XB, select menu option "49" from the claims entry menu in DDE. For submission of the NOTR via

EDI, follow your software instructions. The table beginning on page two provides the fields that must be completed when submitting the NOTR via DDE, EDI or hard copy (if applicable).

 $^{\prime\prime\prime\prime\prime\prime}$ 

Note: There are additional fields that will be required when submitting the NOTR via EDI.

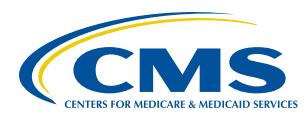

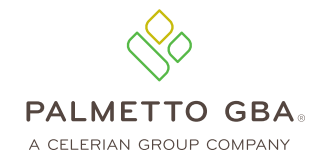

### **NOTR Submission to Establish a Discharge**

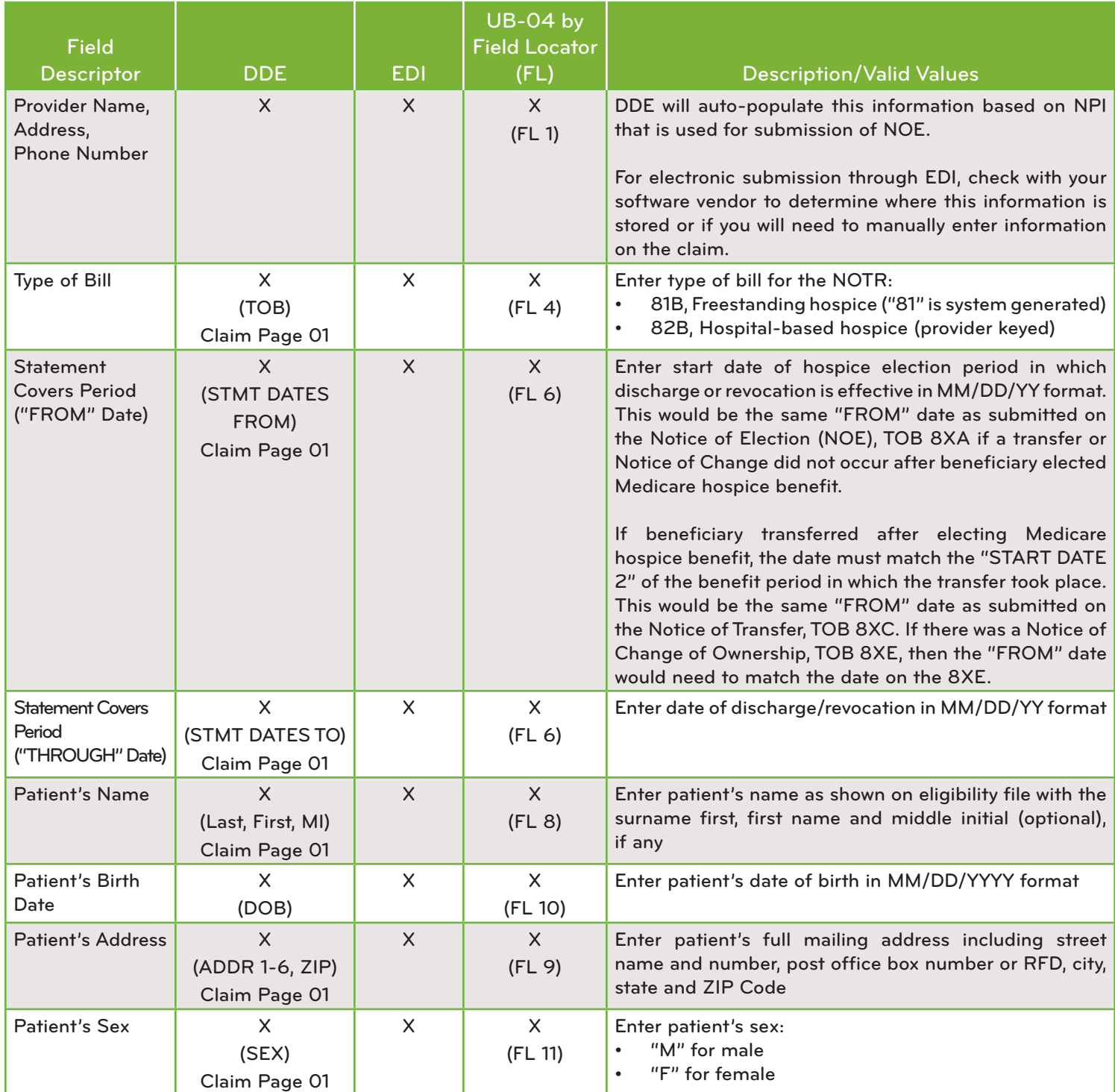

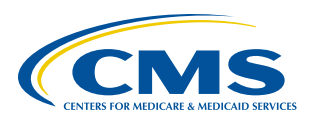

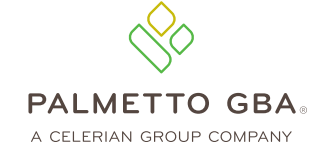

# HOSPICE NOTICE OF TERMINATION/REVOCATION OF ELECTION • TOB 8XB

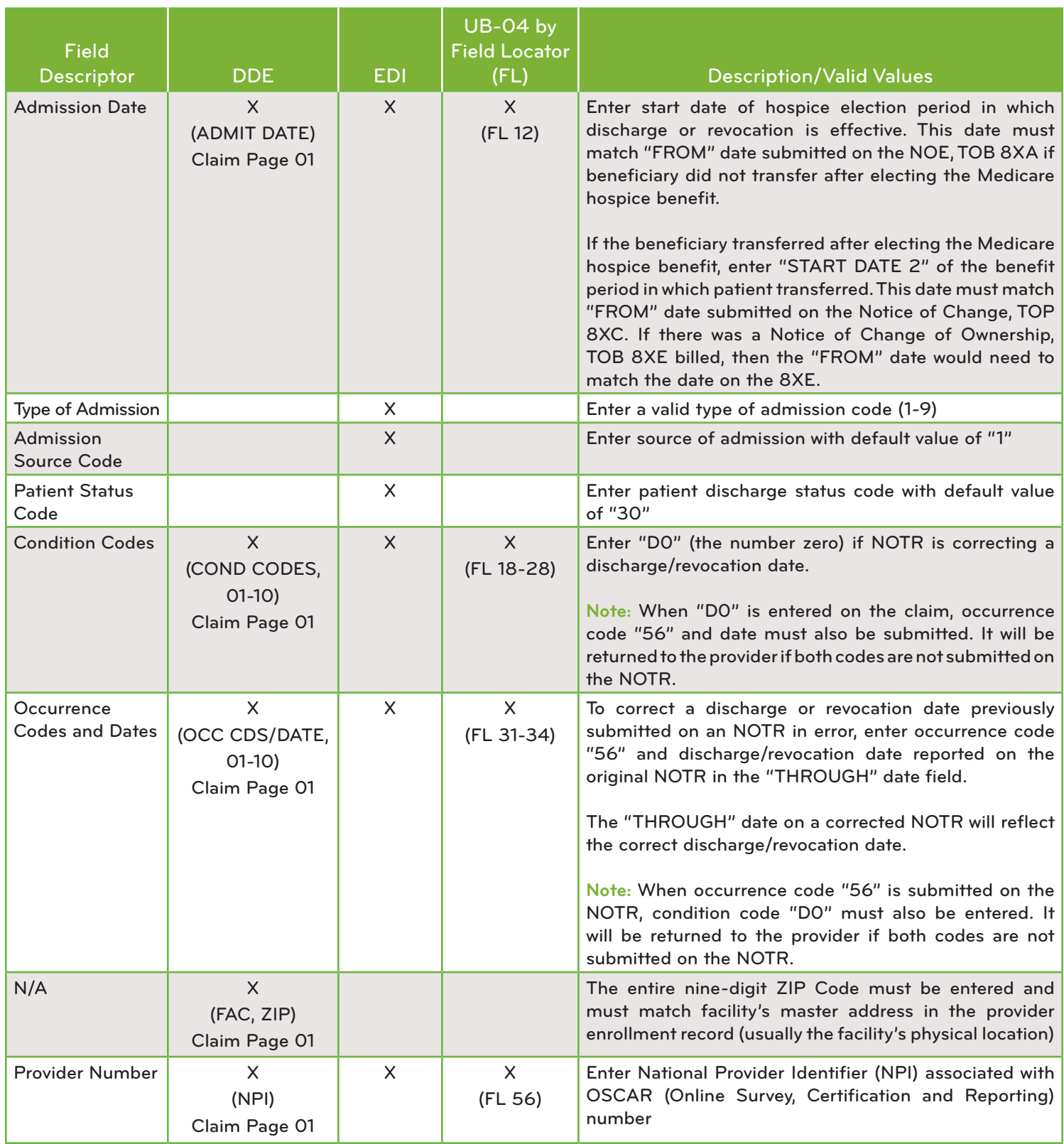

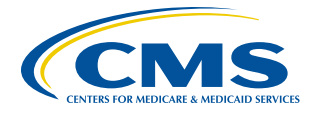

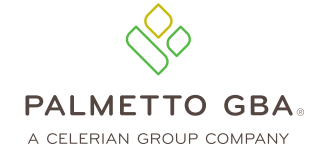

# HOSPICE NOTICE OF TERMINATION/REVOCATION OF ELECTION • TOB 8XB

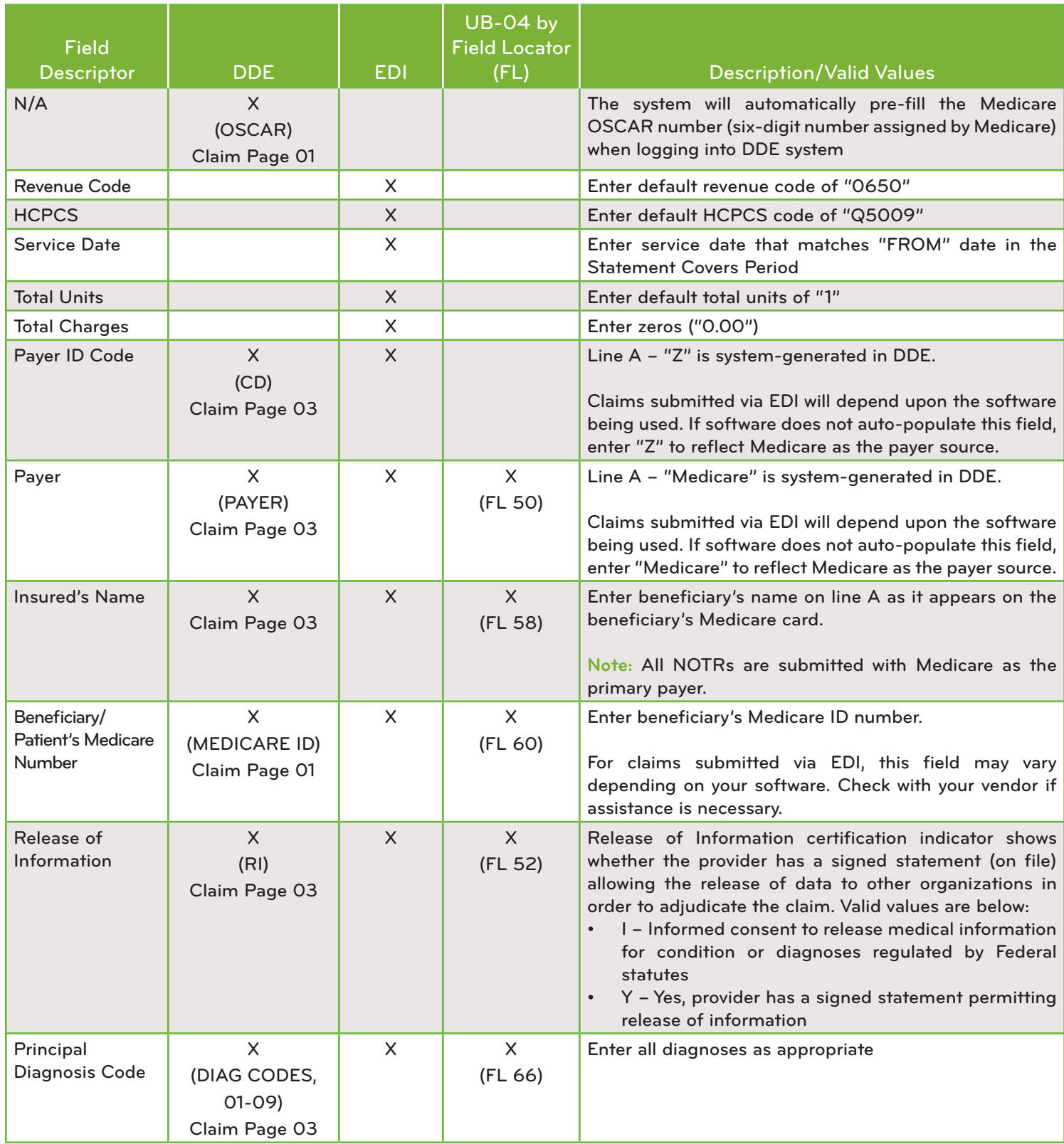

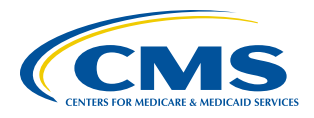

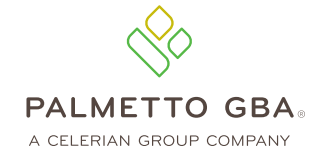

## HOSPICE NOTICE OF TERMINATION/REVOCATION OF ELECTION . TOB 8XB

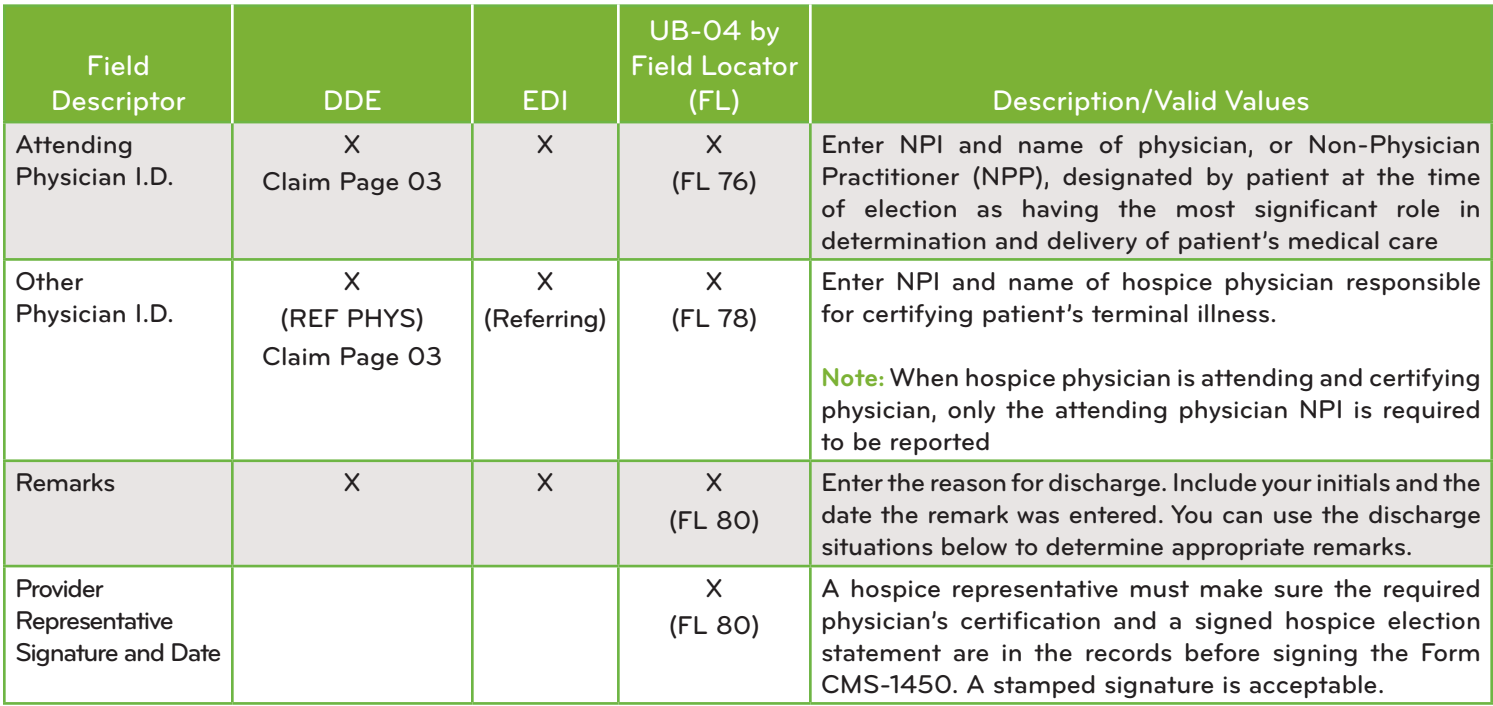

#### **Correcting the Discharge Date on a Previous Submitted NOTR**

An erroneous discharge date on the NOTR can only be corrected for a discharge that occurred on or after January 1, 2018. The figure below shows an example of submitting a corrected NOTR. This example is for demonstration purposes only.

For our example, initial NOTR was submitted with a "THROUGH" date of 01/22/XX. The actual discharge date is 01/21/XX. The hospice reports the following:

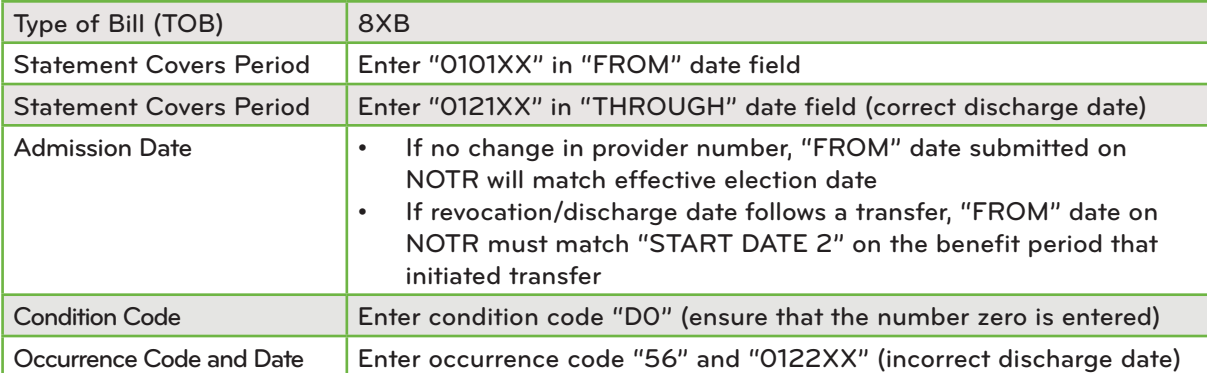

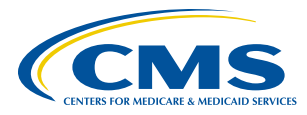

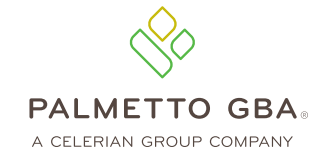

### Hospice Notice of Termination/Revocation of Election • TOB 8XB

#### **Removing a Revocation Date Established by an NOTR Submitted in Error**

There are also times when a provider may submit an NOTR in error, which will apply a revocation to the election. Hospice providers may remove a revocation date established from an NOTR submitted in error. The hospice must submit zeros in the "THROUGH" date on an NOTR TOB and have occurrence code "56" and condition code "D0" present (see example below). The correction NOTR must be entered via DDE. This direction is for NOTRs submitted in error for discharge dates that occurred on or after January 1, 2018. Zeros in the "THROUGH" date are not allowed in the 837I transaction (electronic submission). DDE is not an electronic submission.

**Note:** If a final claim (end of episode) creates a revocation, the final claim would need to be cancelled. The NOTR instructions to remove the revocation would not work.

The figure below shows an example of removing an NOTR. This example is for demonstration purposes only.

For our example, NOTR added a revocation date of 01/22/XX to the election. It was submitted with a "FROM" and "ADMIT" date of 01/03/XX and "THROUGH" date of 01/22/XX. The hospice reports the following to remove the revocation:

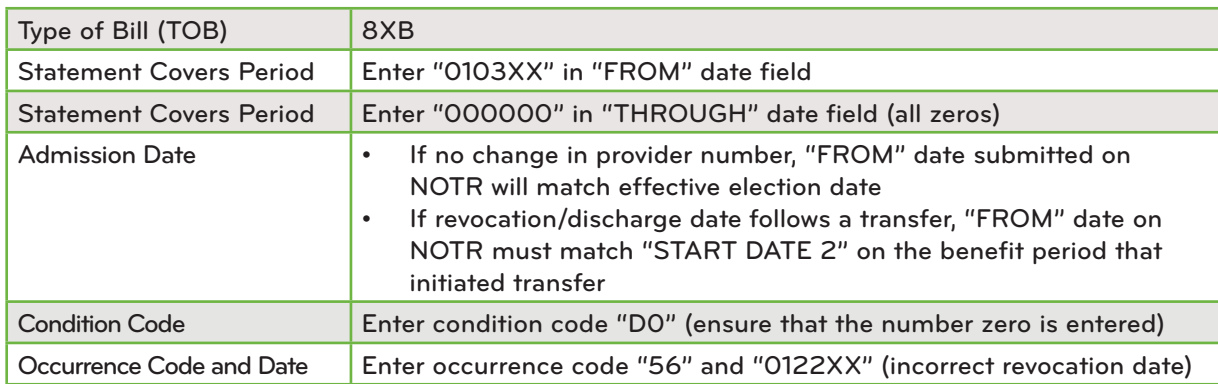

Remember, hard copy UB-04 claims may only be submitted by providers that are authorized to do so.

#### **References**

- [Change Request 10064](https://www.cms.gov/Regulations-and-Guidance/Guidance/Transmittals/2017-Transmittals-Items/R3813CP.html)
- [Medicare Claims Processing Manual, Chapter 11, Section 20.1.1](https://www.cms.gov/regulations-and-guidance/guidance/manuals/internet-only-manuals-ioms-items/cms018912.html)
- [MLN Matters Number: SE 18007, Recent and Upcoming Improvements in Hospice Billing and Claims Processing](https://www.cms.gov/Outreach-and-Education/Medicare-Learning-Network-MLN/MLNMattersArticles/downloads/se18007.pdf)

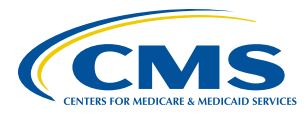

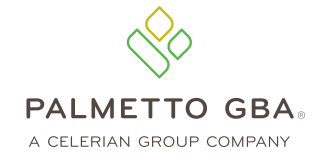